## **How to Apply Online for a Permit**

Go to the main webpage for Rusk, TX. The URL is [https://www.rusktx.org/.](https://www.rusktx.org/) Click the link in the upper right-hand corner labeled "PERMITS".

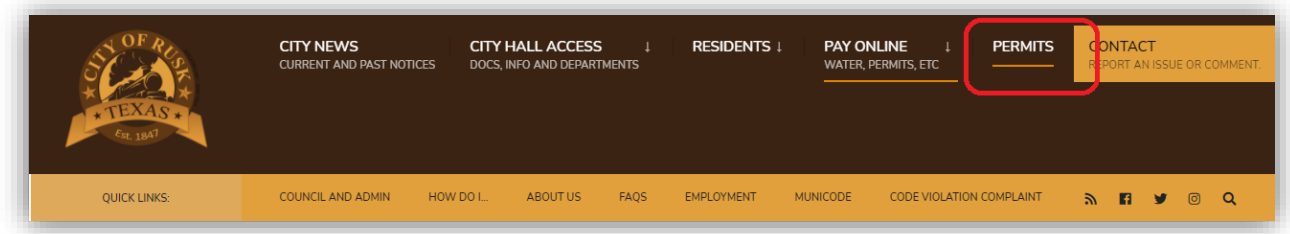

Click on the heading for the permit that you wish to apply for.

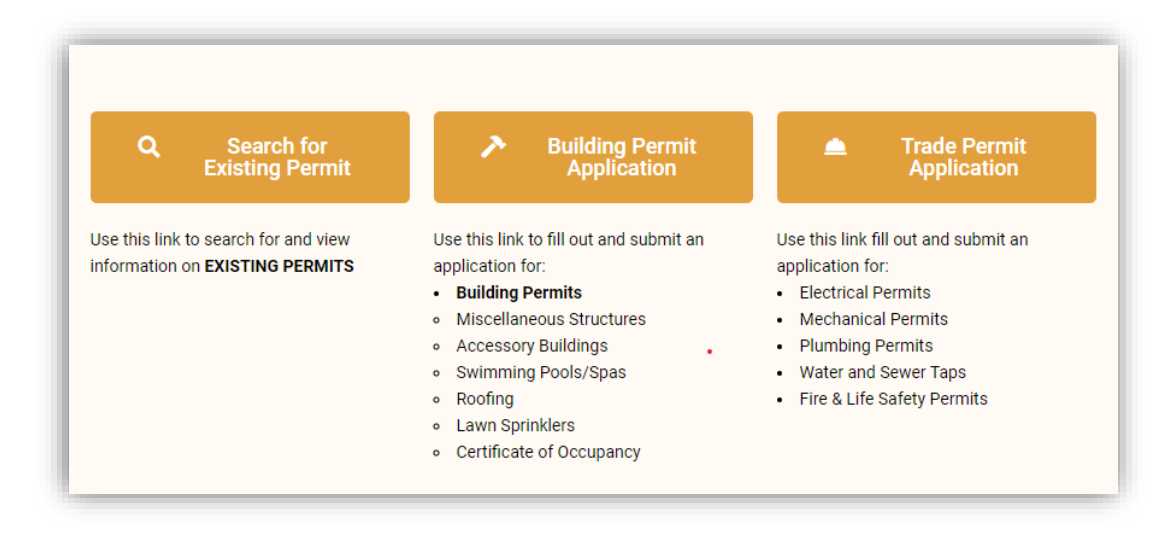

Begin by using the property search tool to attach the property address to your application.

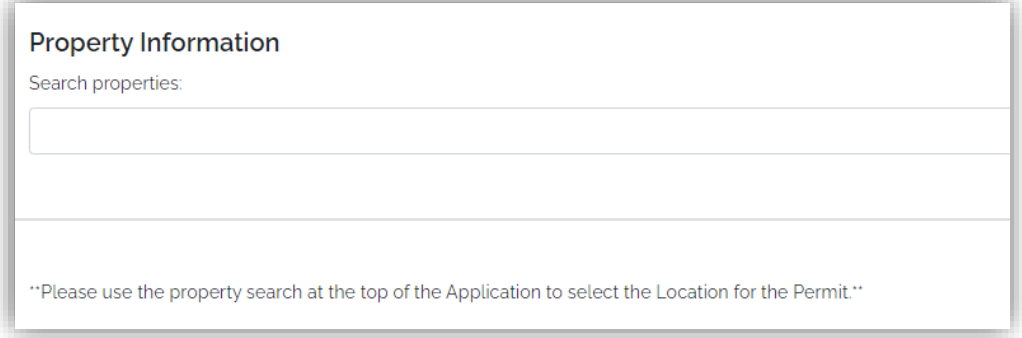

Fill out all applicable fields in the section labeled "General Information".

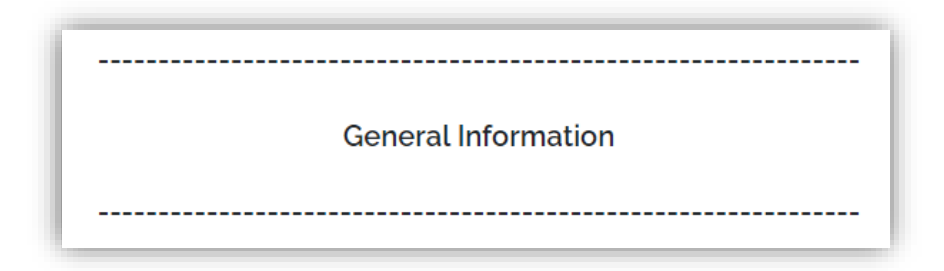

Next, scroll to the appropriate section and fill out all applicable fields.

Upload any required documents, then hit "Submit".

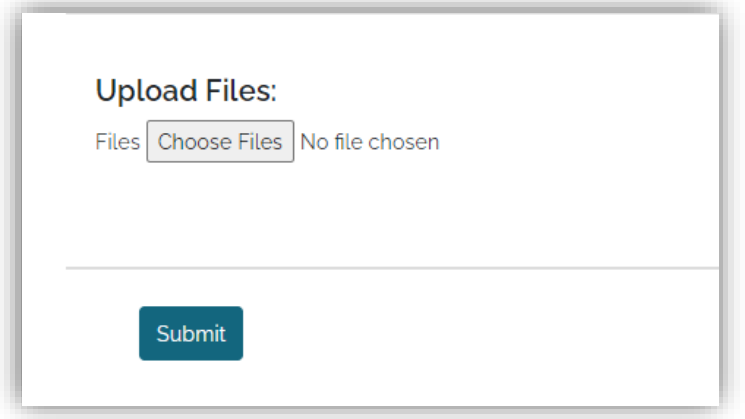